# **Инструкция по регистрации в Электронно-библиотечных системах**

# **Электронно-библиотечная система «Лань»**

#### **Шаг 1. Войдите в Интернет через браузер «Mozilla Firefox». Адрес для работы: e.lanbook.com. Нажмите «Войти».**

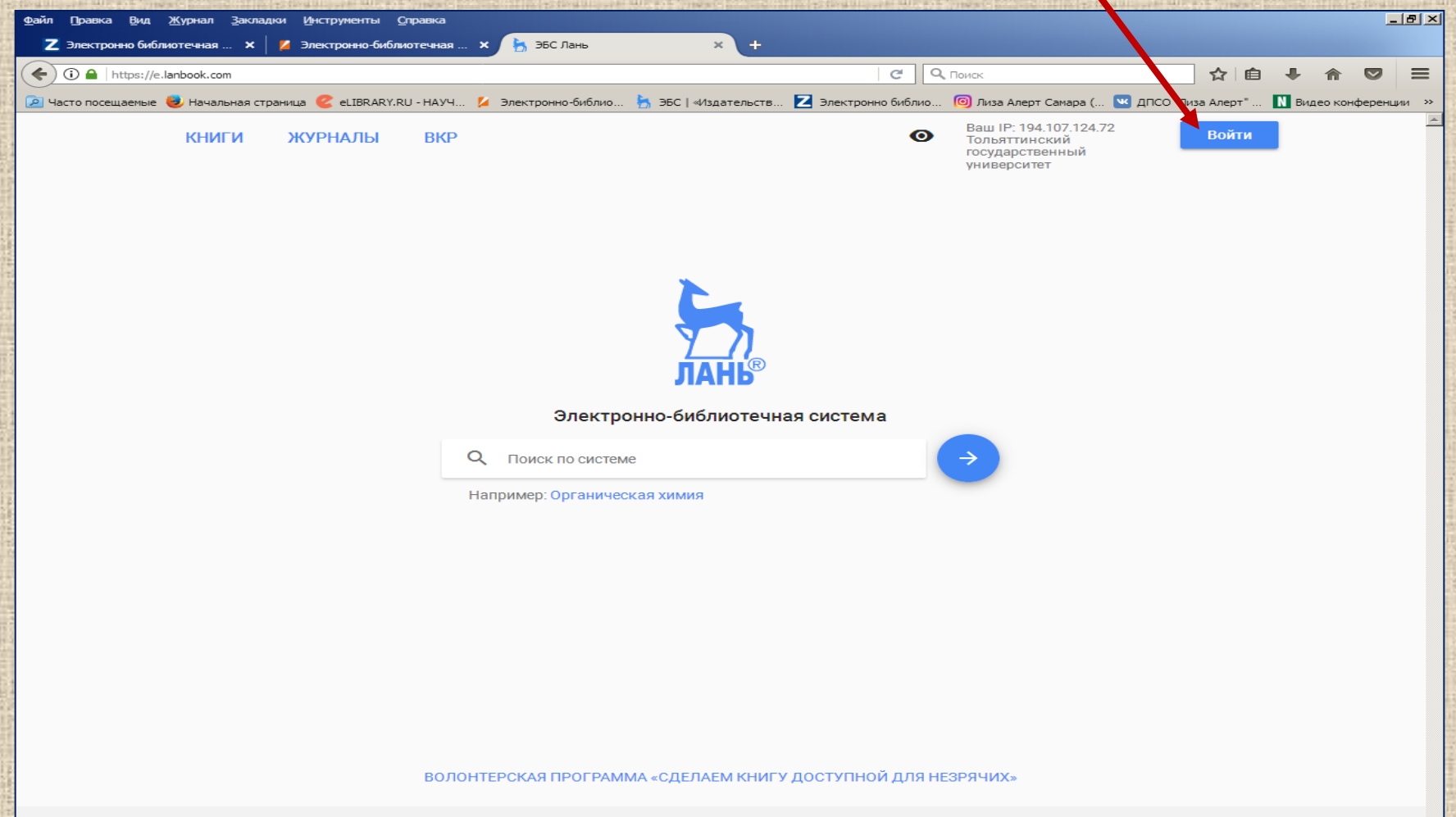

© Электронно-библиотечная система Излательства Лань 2011-2019

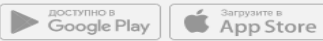

#### **Шаг 2. Выберите режим «Регистрация».**

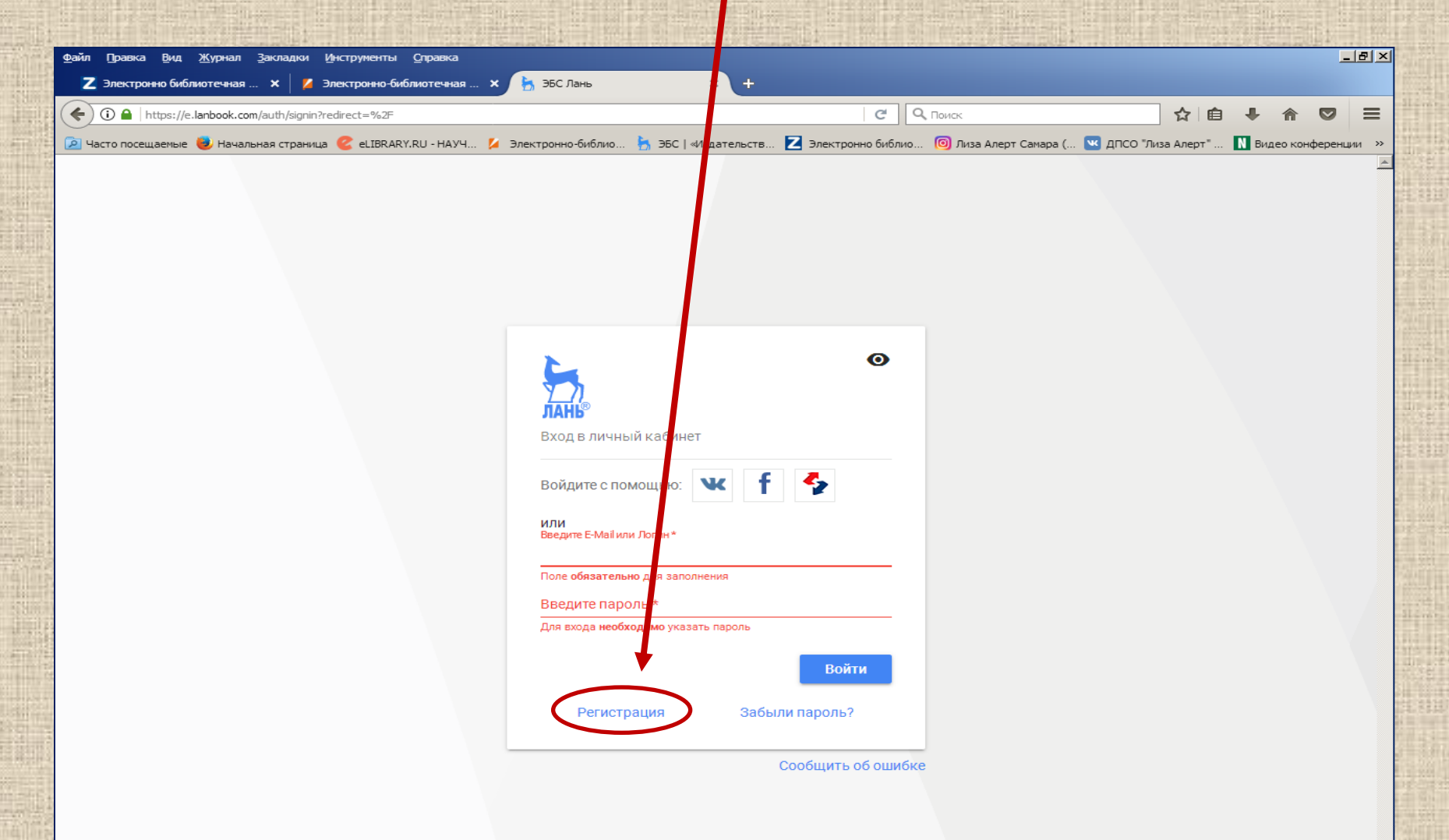

#### **Шаг 3. Заполните поля предложенной формы. Рекомендуем паролем сделать Ваш номер читательского билета (штрих-код, указанный на правой стороне читательского билета).**

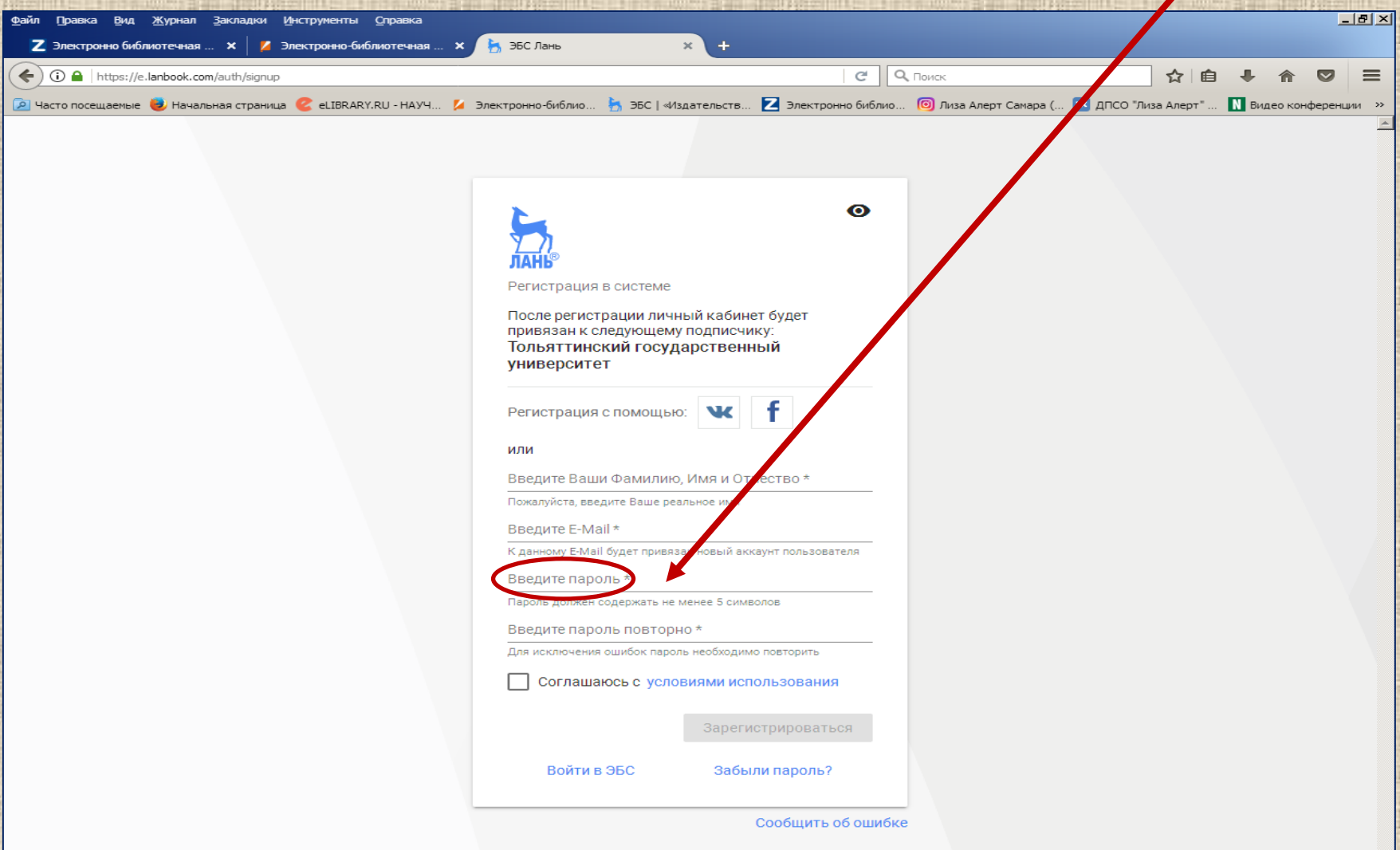

# **Электронно-библиотечная система «IPRbooks»**

#### **Шаг 1. Войдите в Интернет через браузер «Mozilla Firefox». Адрес для работы: iprbookshop.ru. Войдите в «Личный кабинет».**

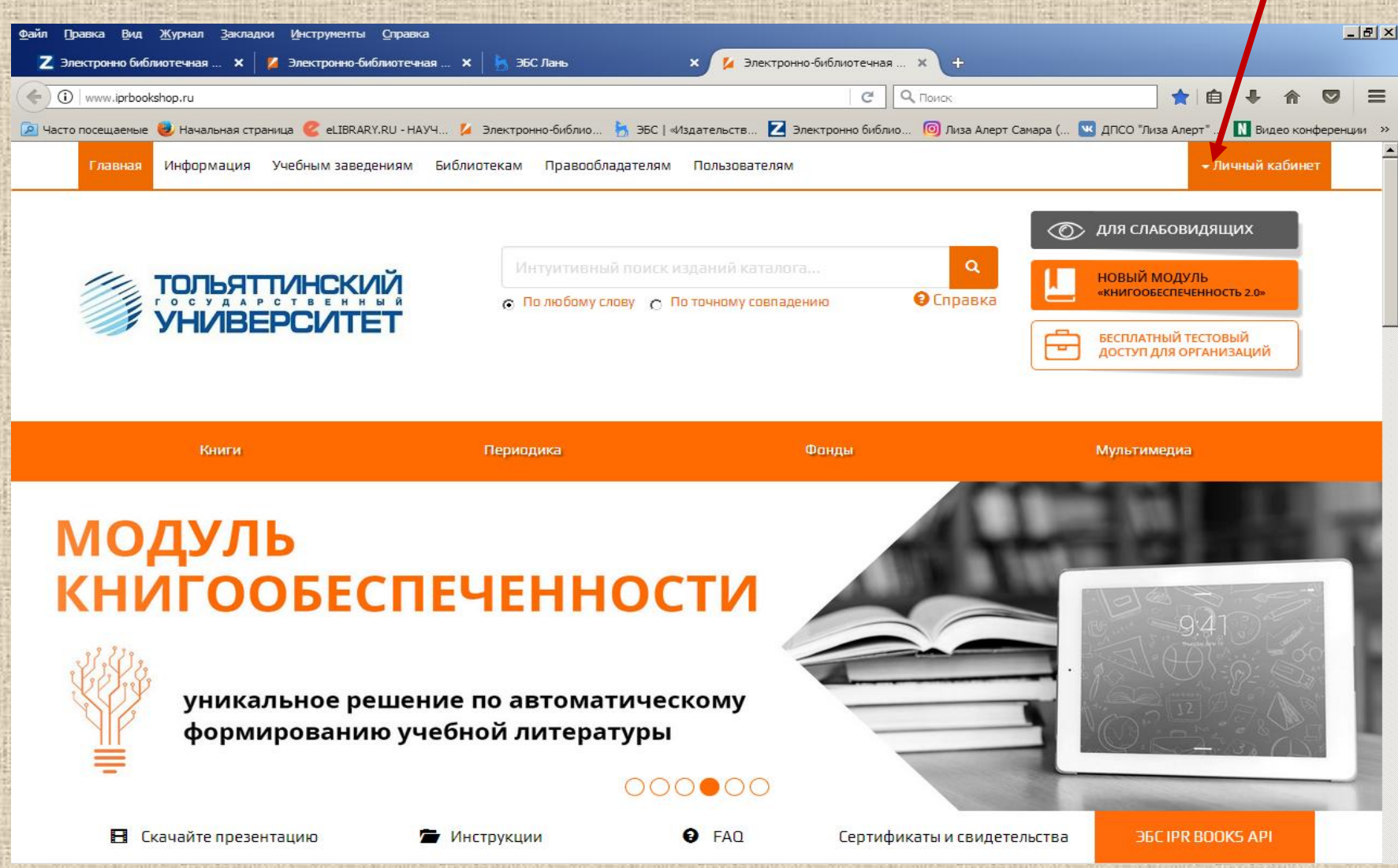

### **Шаг 2. Выберите опцию «Пройти персональную регистрацию».**

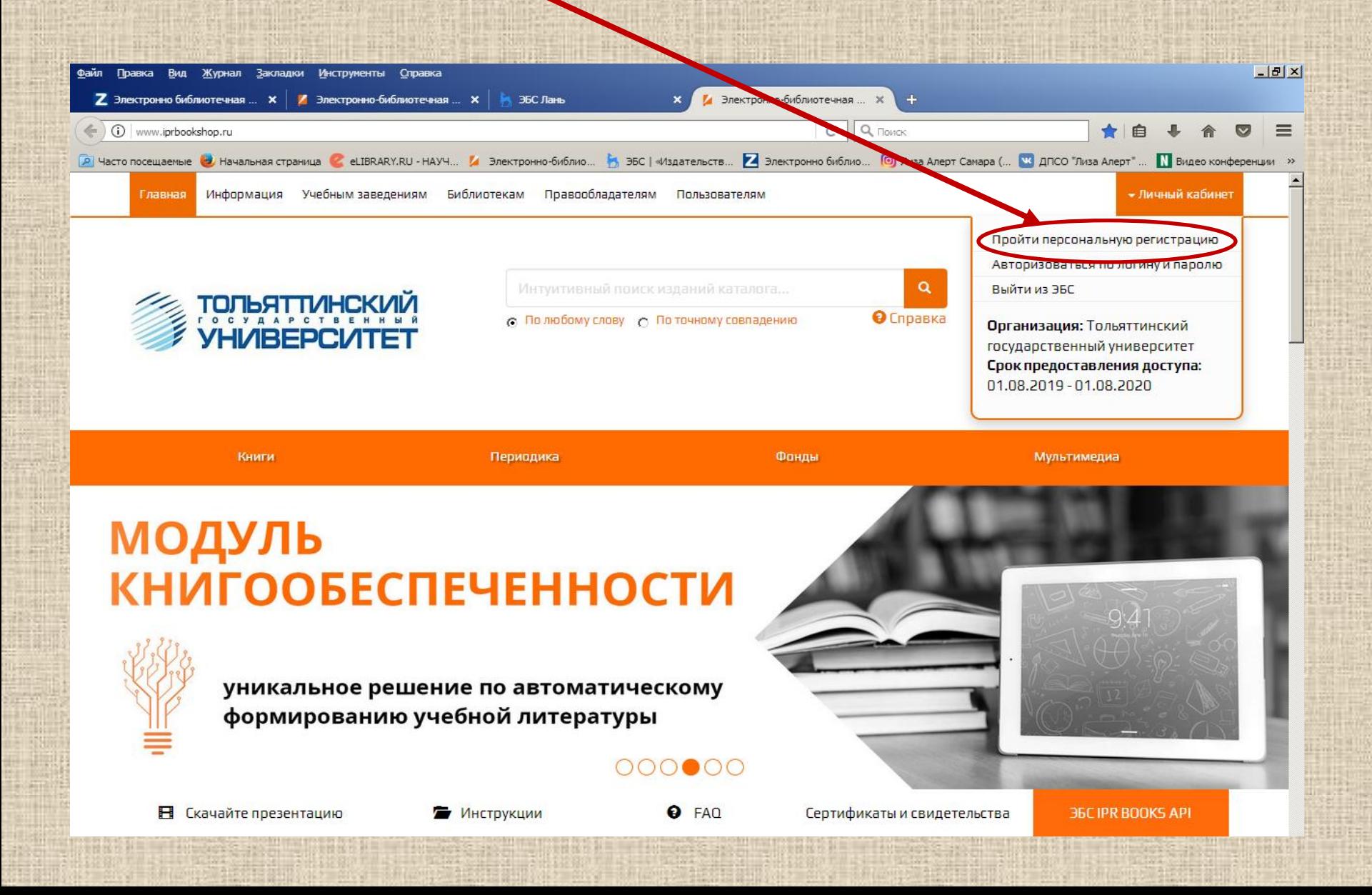

# **Шаг 3. Выберите тип пользователя «Студент».**

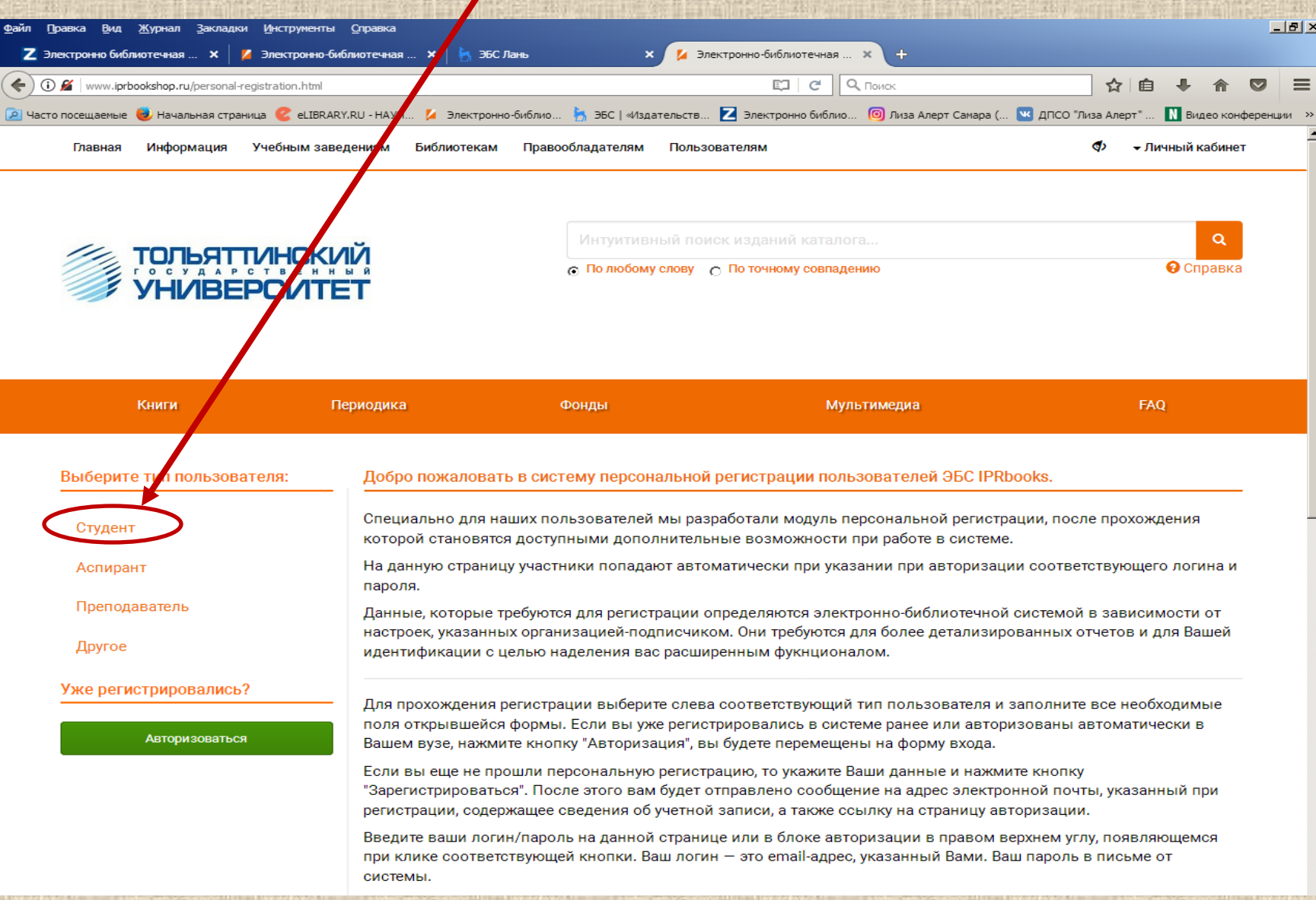

#### **Шаг 4. Заполните поля и нажмите «Зарегистрироваться». Ваш логин — это email-адрес, указанный Вами. Ваш пароль в письме от системы.** $-12$  $\times$ Вид Журнал Закладки Инструменты Справка И Электронно-библиотечная ... **Z** Электронно библиотечная ...  $x \mid y$  Электронно-библиотечная ...  $x \mid y$  ЭБС Лань (i) (i)  $\approx$  www.iprbookshop.ru/personal-registration.html Q <sub>Поиск</sub> E 90% C ☆ ∣自  $=$ © Часто посещаемые ● Начальная страница ● eLIBRARY.RU - НАУЧ... ● Электронно-библио... ▶ ЭБС | «Издательств... ▶ Электронно библио... © Лиза Алерт Самара (... № ДПСО "Лиза Алерт" ... ■ Видео конференции >> - Личный кабинет Главная Информация Учебным заведениям Библиотекам Правообладателям Пользователям ക  $\alpha$ Интуитивный поиск изданий каталога. ТОЛЬЯТТИНСКИ n По любому слову - По точному совпадению • Справка **HIMBEPCI** Книги Периодика Фонды Мультимедиа **FAQ** Выберите тип пользователя: Заполните данные  $\Phi$ ,  $M$ ,  $O$ ,  $*$ Студент F-mail\* Аспирант Преподаватель Подразделение \* АРХИТЕКТУРНО-СТРОИТЕЛЬНЫЙ ИНСТИТУТ Другое Курс обучения \*

Уже регистрировались?

Авторизоваться

Квалификация

Форма обучения

Придумайте пароль:

Повторите ввод пароля:

 $\mathbf{1}$ Укрупненная группа направлений<br>подготовки (УГНП) 01 Математика и механика  $\ddot{}$ бакалавр Очная ◉

Во избежание ошибок

■ Согласен с условиями пользовательского соглашения

Зарегистрироваться Очистить форму

# **Электронно-библиотечная система «ZNANIUM.COM»**

#### **Шаг 1. Войдите в Интернет через браузер «Mozilla Firefox». Адрес для работы: new.znanium.com. Нажмите «Регистрация».**

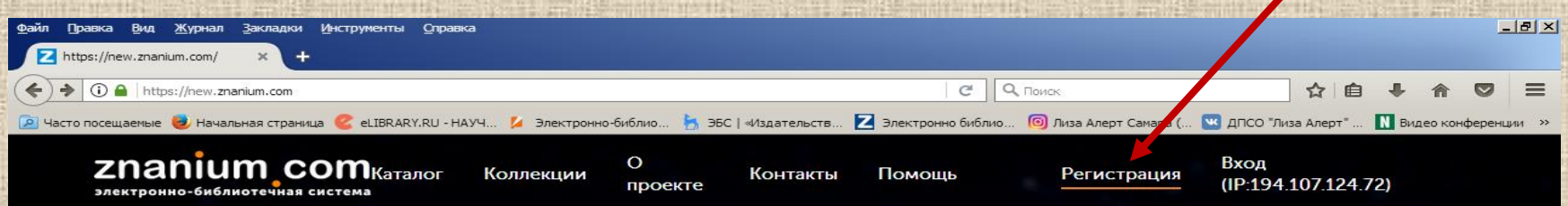

# Приветствуем Вас на Научнообразовательном портале Znanium!

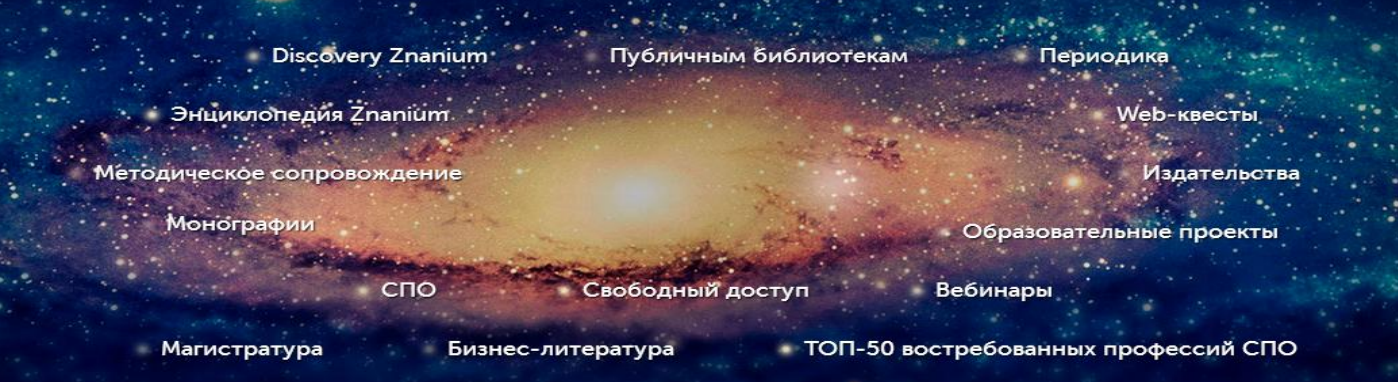

Старая версия сайта

**Шаг 2. Заполните поля предложенной формы. Рекомендуем паролем сделать Ваш номер читательского билета (штрих-код, указанный на правой стороне читательского билета).**

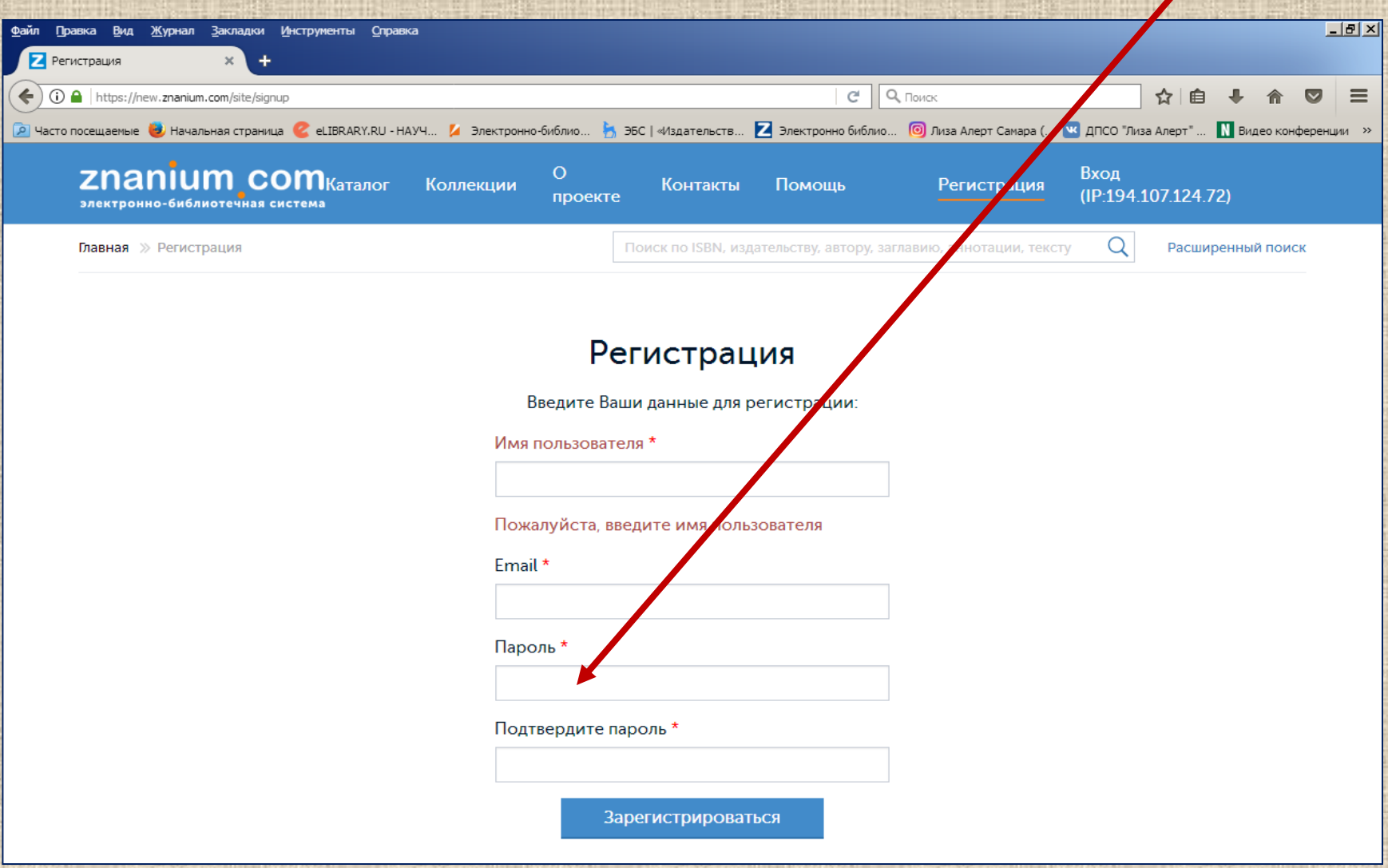